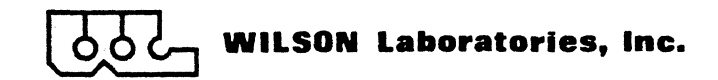

 $\frac{1}{2}$ 

 $\mathbf{r}$ 

 $\sim 10^{-1}$ 

## CX-500 COMMUNICATION TESTER

 $\hat{\boldsymbol{\beta}}$ 

## OPERATION AND MAINTENANCE MANUAL

 $\mathcal{L}(\mathcal{L}^{\mathcal{L}})$  and  $\mathcal{L}(\mathcal{L}^{\mathcal{L}})$  and  $\mathcal{L}^{\mathcal{L}}$  and  $\mathcal{L}^{\mathcal{L}}$ 

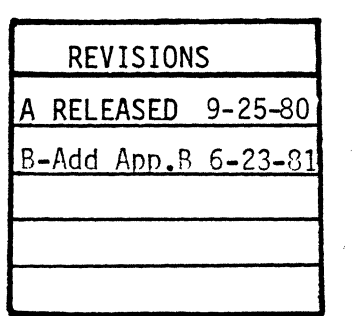

Prepared by

WILSON Laboratories, Inc.

2237 North Batavia Street Orange, Cal ifornia 92665

PUBLICATION NO. 650060

## TABLE OF CONTENTS

#### PARAGRAPH PAGE

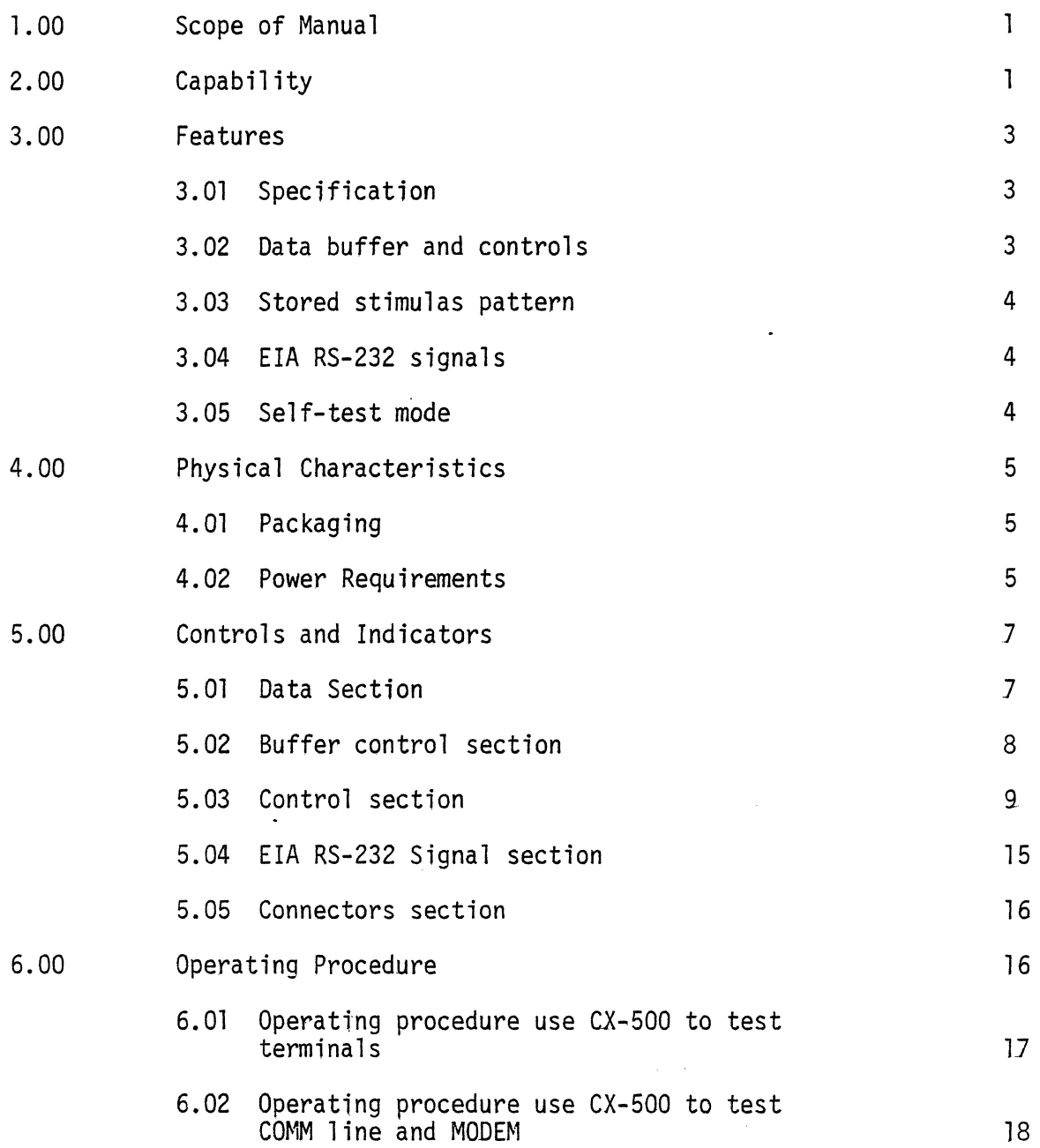

TABLE OF CONTENTS (CON't)

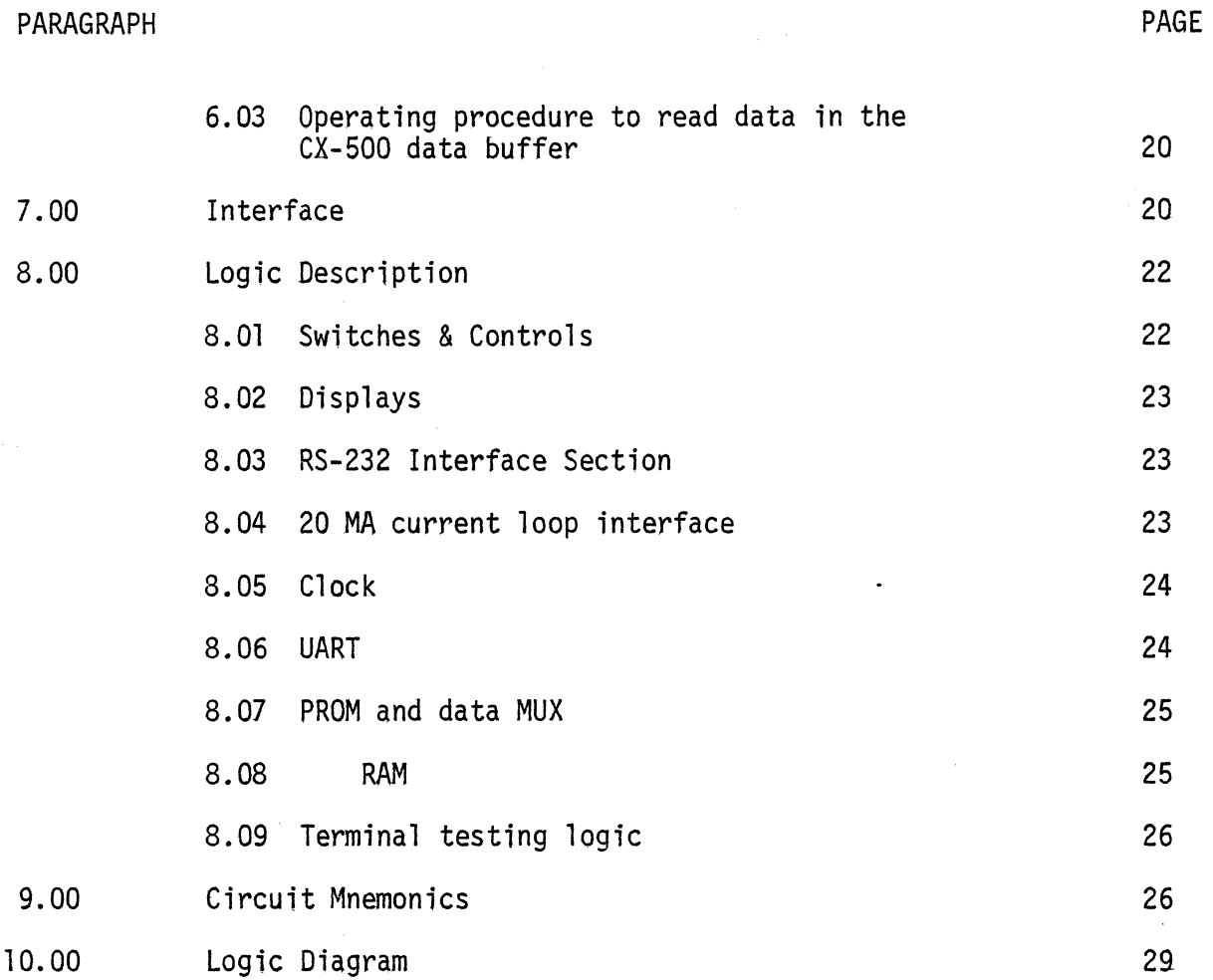

INDEX OF FIGURES

Fig. 2-3 CX-SOO used to trouble-shoot and test terminal Fig. 4-1 CX-SOO Panel layout

APPENDIX A Operating procedure for self-test.

## 1.00 SCOPE OF MANUAL

This manual provides the information required to operate and maintain the CX-SOO Communication Tester. This manual also provides the self-test procedure of checking the basic functional integrity of the Tester. (Appendix A)

## 2.00 CAPABILITY

The CX-SOO Communication Tester is a portable, multipurpose, self-contained digital service instrument. It can monitor, analyze, test and trouble-shoot data communications interface that conform to EIA standard RS-232-C or current loop. The CX-SOO operates as a serial data transmission monitor or as a modern simulator for off-line testing of data terminal equipment (OTE) such as CRT, printer, etc.

A self-test feature is also built-in in the CX-SOO.

The CX-500 can be used as shown in the following block diagrams, FIG. 2 - 2 and FIG. 2 - 3 .

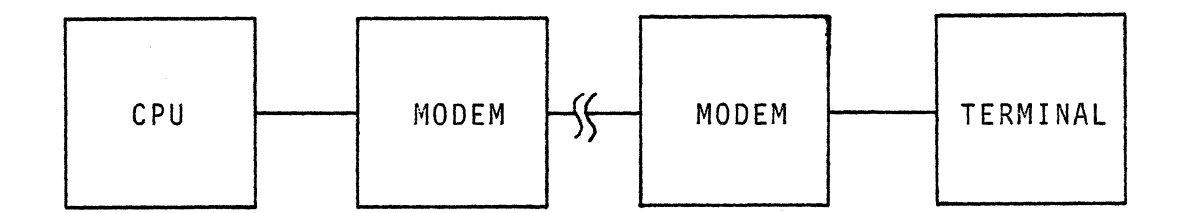

FIG. 2 - 1 SIMPLE COMMUNICATION SYSTEM

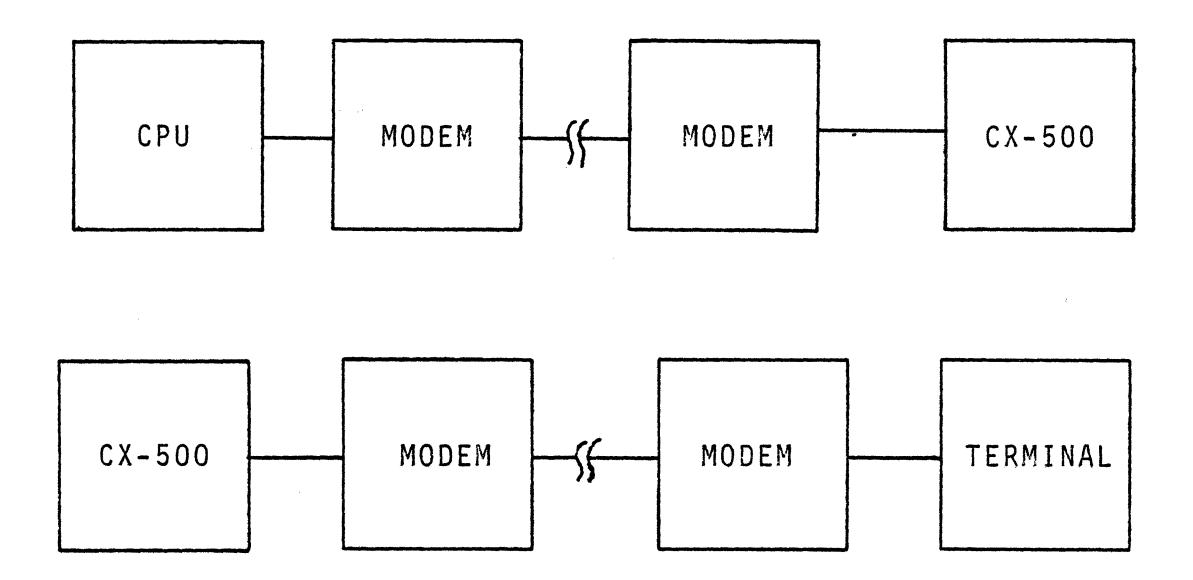

FIG. 2 - 2 CX-SOO USED TO ANALYZE COMMUNICATION PROBLEMS

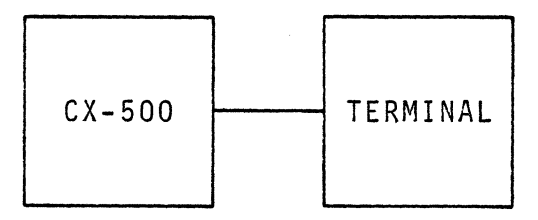

FIG. 2 - 3 CX-SOO USED TO TROUBLE-SHOOT AND TEST TERMINAL

 $\sim$   $\sim$ 

#### 3 00 FEATURES

## 3.01 SPECIFICATION

Data mode - Asychronous 1 or 2 step bits. Parity - Odd, even or none. Framing - 5, 6, 7 or 8 bits per character. Data codes ASC II or optional any user defined code. Communication mode - Full-duplex Data transfer rate - (crystal controlled) 110, 150, 300, 600, 1200, 1800, 2400, 3600, 4800, 9600, and 19,200 bits per second.

## 3.02 DATA BUFFER AND CONTROLS

In the monitor mode, the CX-SOO not only displays the input data to the 8 LED's but also captures the data and stores it in the lK X 8 RAM. The data in the RAM can be read later by operate Buffer Control Section in single step or at a rate of 4, 20 or 100 characters per second, to identify the problem.

## 3.03 STORED STIMULUS PATTERN

Once the problem is identified, the CX-500 allows you to troubleshoot the suspected equipment (CRT, Printer, etc. off-line. "The quick brown fox....", 64 character set, 96 character set and an optional user-definable data pattern are stored in the CX-500. Single single character or continuous single character can be sent by setting the 8 data register switches.

#### 3.04 EIA RS-232 SIGNALS

LED indicators and test points are used to report EIA interface status. Also patch-cord selecting various RS-232 control signals are provided to increase the versatility of  $CX-500.$ 

#### 3.05 SELF-TEST MODE

Loop back off-line tester "transmitted data" to "receive data" at EIA interface to verify correct operation of the tester.

-4-

#### 4.00 PHYSICAL CHARACTERISTICS

## 4.01 PACKAGING

The CX-SOO Conmunication Tester is a fully-contained unit packaged in a portable briefcase-type carrying case with cover. The bottom half of the case contains a control panel under which is attached a single P.C. board. A small power supply for the tester is also mounted below the panel. The cover provides storage space for cables, patch-cord and manuals. The CX-SOO panel layout is shown in Figure 4-1.

## 4.02 POWER REQUIREMENTS

The CX-SOO requires 0.5 amperes at 110/115 VAC and 0.25 amperes at 220/230 VAC.

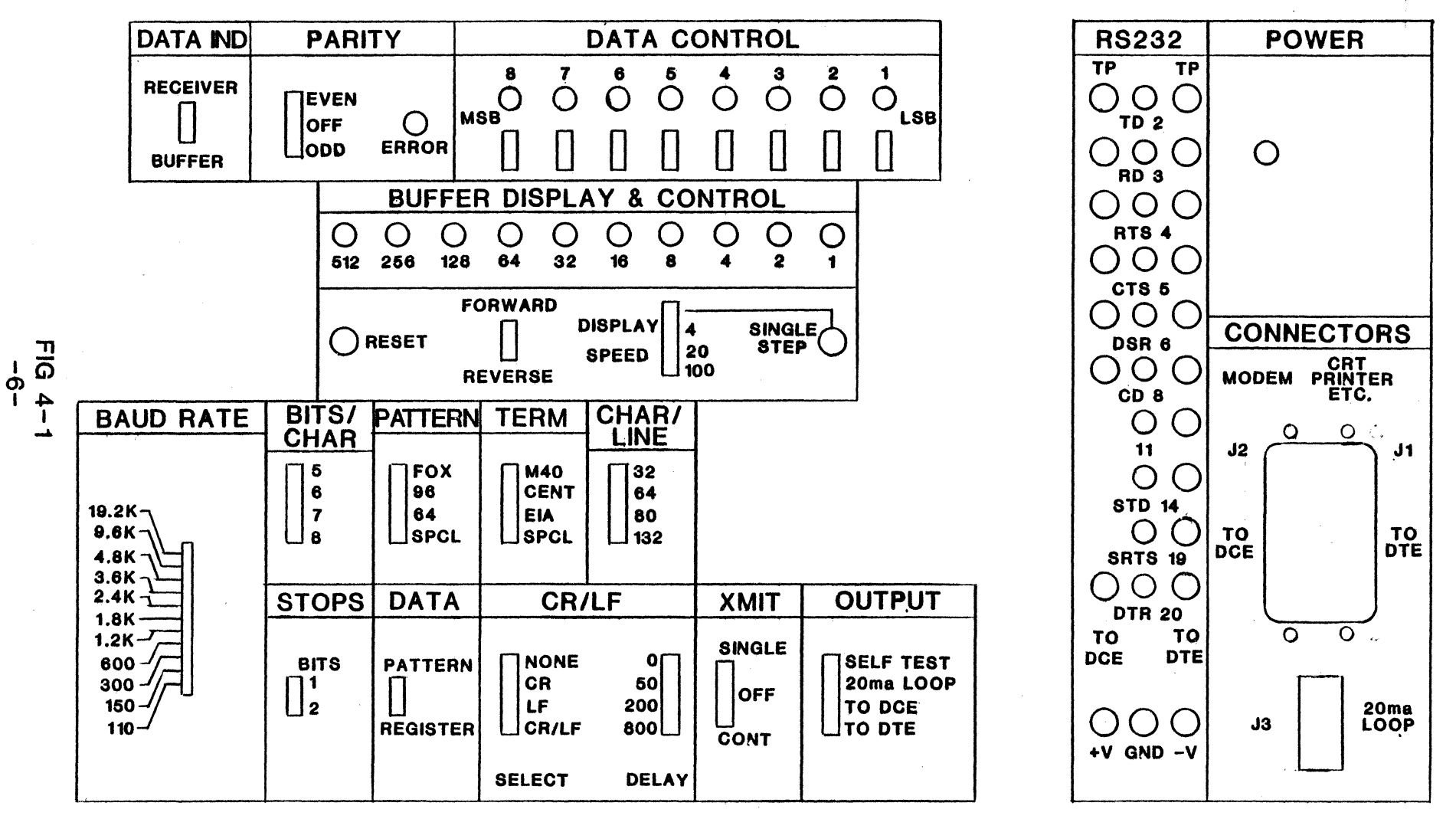

 $\delta$  o c

**WILSON Laboratories, Inc.** 

# **CX-500 COMMUNICATIONS EXERCISER**

#### 5.00 CONTROLS AND INDICATORS

The detailed functions of the CX-SOO correspond to the five major sections of the tester front panel. The data section, the buffer control section, the control section, the EIA RS-232 Signal section and the connectors section. The CX-SOO panel layout is shown in FIG. 4 - 1.

### 5.01 DATA SECTION

- 1. Data indicators--- 8 LED indicators will display received data or buffer data depends the data indicator select switch.
- 2. Data indicator select switch --- Selects the 8 LED data indicators to display the received data or buffer data.
- 3. Parity select switch --- The even or odd parity to be checked in receive mode and generated in transmitter mode. When the switch set in the off position, no parity will be checked or generated. In this case the stop bit or bits will immediately follow the data bit.
- 4. Parity error indicator --- Indicates an error in parity.

-7-

5. Data register switch --- 8 on off switches select the data code to be sent if operating in Data Register mode. If operating in Data Pattern mode these switches are ignored.

## 5.02 BUFFER CONTROL SECTION

CX-SOO has a lK *X* 8 data buffer to store the received data for data analyze and trouble-shoot data communications interface. The buffer control section is used to read the data off-line at the oerators speed.

- 1. Buffers address indicator --- Indicates the buffer address, it is also the number of characters that received in binary count. The data is shown in Data section when the data indicator select switch is set in buffer position.
- 2. Reset switch---This is the general reset switch. It is used to initialize the Tester such as set the ROM and data buffer address to zero, reset UART I.C., etc.
- 3. Buffer direction select switch---The buffer data can be read either forward or reverse direction. This switch is used together with buffer display speed select switch.

ł.

-8-

- 4. Buffer display speed select switch---Oisplay speed of SS, 4, 20, 100 characters per second can be selected. SS means single step and is used together with Single Step switch.
- 5. Single step switch---This momentary push button switch is used to read the buffer data at operator's speed.

### 5.03 CONTROL SECTION

This is the main control section of the CX-500.

- 1. Baud select --- This select switch selects one of the 11 different baud rate of the CX-SOO. The eleven baud rate are 110, 150, 300, 600, 1200, 1800, 2400, 3600, 4800, 9600, and 19,200.
- 2. Bits per character select switch --- 5, 6, 7, or 8 bits per character can be selected for the CX-SOO. Parity bit is not included.
- 3. Stop bit select ---  $\mathbb I$  or 2 stop bit can be selected for the CX-500.
- 4. Data pattern --- A PROM is used to store the data patterns to be transmitted. There are four different types of data patterns.
	- A. THE QUICK BROWN FOX JUMPED OVER THE LAZY DOGS BACK. 1 2 3 4 5 6 7 8 9 0
	- B. ASC II 64 character set.
	- C. ASC II 96 character set.
	- D. User defined pattern. (Optional)
- 5. Data pattern or Data Register select switch --- The transmit data can be either one of the four stored data pattern or the data pattern selected by the data register switch.
- 6. Terminal select --- The terminal select switch combined with the patch-cord selecting various RS-232 control signals can test most of the EIA RS-232 compatible and 20MA current loop terminals. (TTY, MOD 40, CENTRONICS, CRT terminals and most of the serial printers).

 $\left($ 

 $\mathfrak{g}$ 

 $\mathbf d$ 

 $\mathbf{a}$ 

The four terminal select positions are defined as following:

A. MOD 40 simplified EIA-bit Interface Circuit Description:

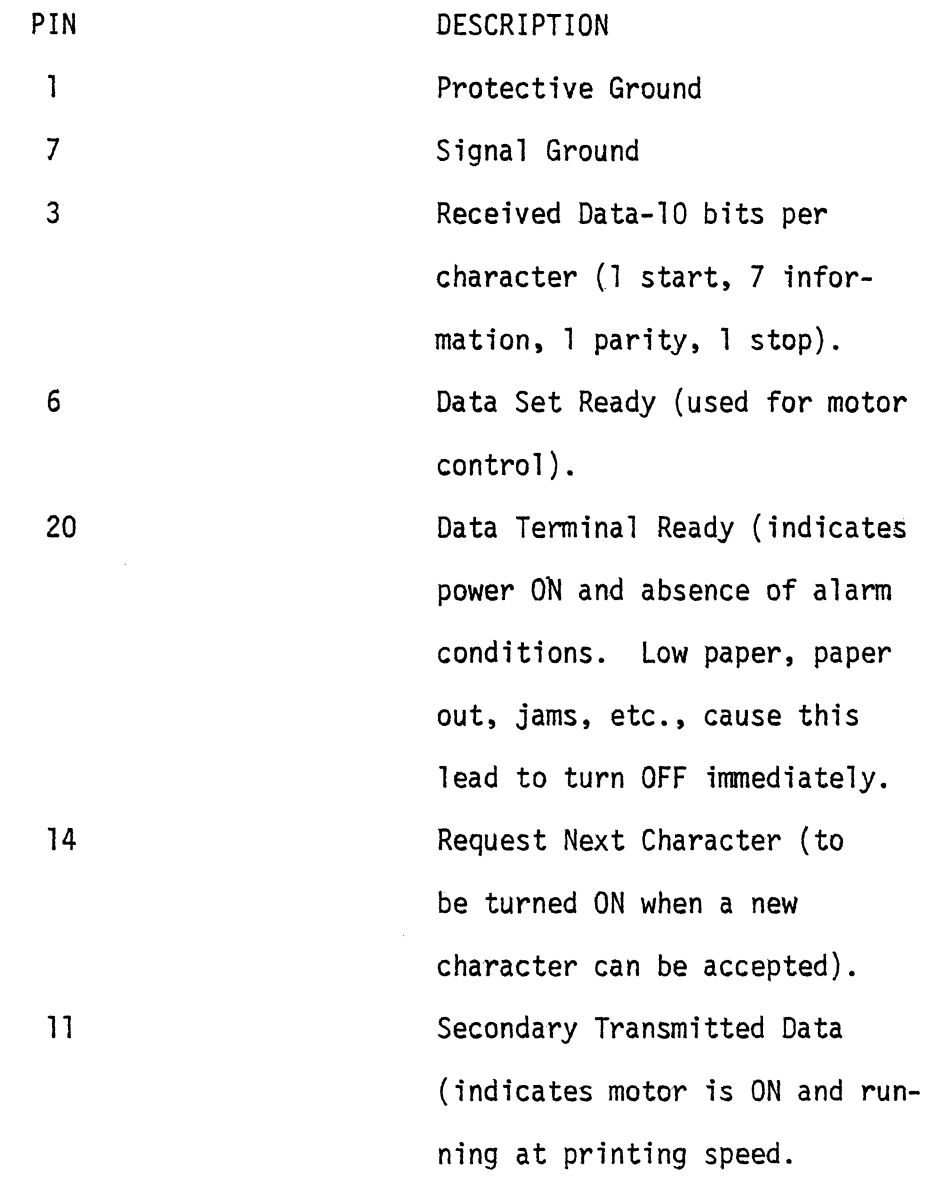

 $\mathcal{L}^{\text{max}}_{\text{max}}$  and  $\mathcal{L}^{\text{max}}_{\text{max}}$ 

B. Centronis RS-232 Interface Circuit Description:

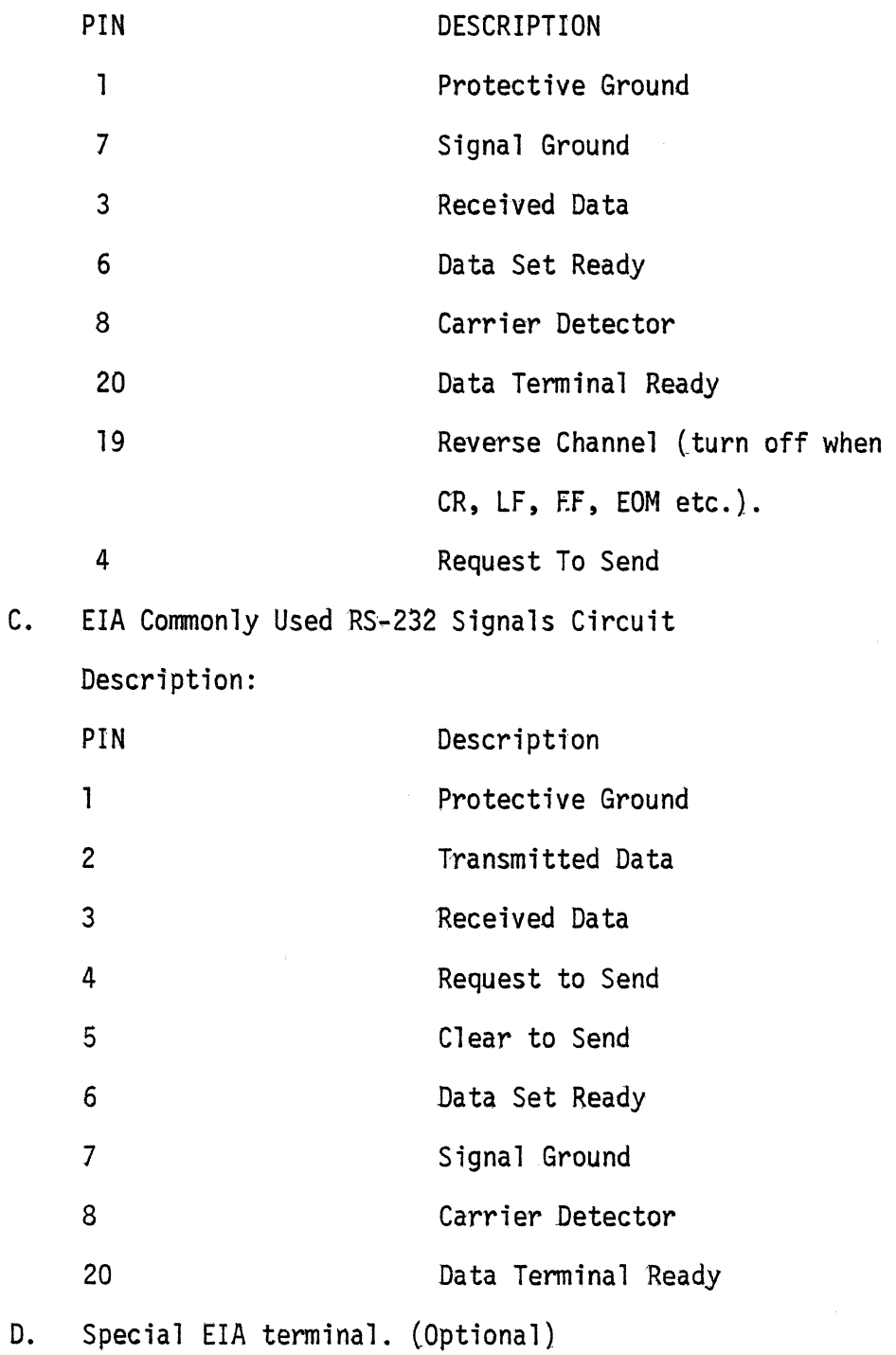

 $\langle \cdot \rangle$ 

 $\langle$ 

 $\mathbbmss{d}$ 

 $\mathbf{d}$ 

 $\mathbf 1$ 

 $\blacksquare$ 

- 7. Characters per line count select --- This switch selects the number of characters to be printed (displayed on a given line. 32, 64, 80 or 132 characters per line may be selected. At the end of the line, a carriage return and line feed may or may not be transmitted to the terminal depends on the selection of CR/LF select switch.
- 8. CR/LF select --- This switch has four positions: A. NONE --- No CR or LF will be transmitted. B. CR --- CR only will be transmitted. C. LF --- LF only will be transmitted.
	- D. CR/LF --- Both CR and LF will be transmitted.
- 9.  $CR/LF$  delay --- a selective delay of 0 m sec., 50 m sec., 200 m sec., and 800 m sec. is provided after transmitted CR/LF so that it gives enough time for the printer to finish CR/LF before the next character will be transmitted.
- 10. Transmit character SINGLE/OFF/CONTINUOUS --- When in the center OFF position, no characters will be sent. When in the CONTINUOUS POSITION, a steady stream of characters will be transmitted from either the stored data patterns or the data switch register. When the switch is moved to the SINGLE position, only one character is transmitted from either the switch register or the stored data pattern at the baud rate selected. One character will be transmitted each time when the switch is moved from OFF position to SINGLE position.

 $-12$ 

- 11. Output select --- There are four positions.
	- A. Self test --- This is a self-test feature. Characters transmitted will be looped back through the EIA circuit to the receiver and displayed on the DATA LED's and CX-SOO data buffer.
	- B. 20 MA current loop --- Selects the 20 MA current loop interface.
	- C. TO DCE (Data Communication Equipment) ---In this position when CX-SOO is used to replace the terminal for communication line troubleshooting. The "TO DCE" connector on the connectors section should be used to connect ,to modem. cx~SOO can be operated as a monitor to receive data and store it in the buffer or as a terminal simulator to send a message to the modem.
	- D. To DTE (Data Terminal Equipment)--- In this position when CX-SOO is used to replace the modem for terminal testing, trouble-shooting. The "To DTE" connector on the connectors section should be used to connect to terminal. CX-SOO can be operated as a modem simulator to send a message to the terminal or receive a message from the terminal, the received message will be stored in the buffer.

 $\ell$ 

 $\mathfrak{q}^-$ 

-14-

## 5.04 EIA RS-232 SIGNAL SECTION

There are 12 LEO's to indicate the status of 10 EIA signals. The 10 signals are as following:

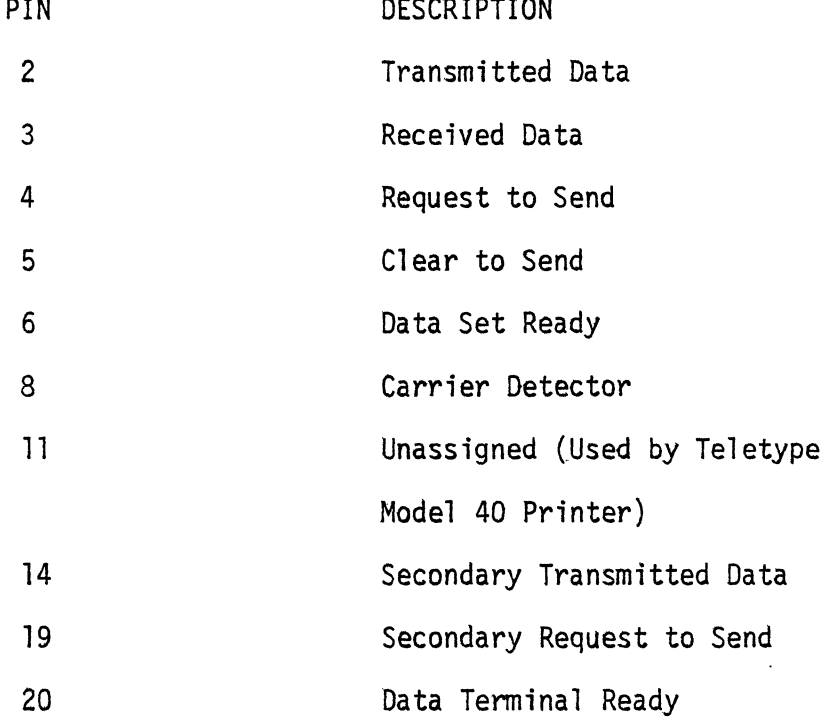

Also, there are 17 test points, they are connected to the EIA connectors, so that the EIA signals can be easily checked by scope. The test points also can be used for patch-cord selecting various RS-232 control signals to increase the versatility of CX-500. The +12V and -12V source are provided for patch-cord selecting RS-232 control signals.

-15-

#### 5.05 CONNECTORS SECTION

There are three connectors: one 25 pin male EIA connector is used to connect to modem, one 25 pin female EIA connector is used to connect to terminal, and one 4 pin connector isused to connect to 20 MA current loop terminals.

#### 6.00 OPERATING PROCEDURE

This section discusses the set-up and operation of the CX-SOO when it is being used to trouble shoot a serial terminal or a modem. Paragraph 6.01, 6.02, and 6.03 includes an abbreviated listing of operating procedures for an operator already familiar with the tester. Section 5.00 described the functions of all the switches, LED's, test points and connectors on the CX-500 panel.

This section does not contain any instruction for setting up the tester to check any specific terminal or modem nor does it contain any listings of individual terminal or modem operating speeds, functions and parameters. For operating speed, functions and parameters for a specific terminal or modem consult the documentation supplied with the terminal or modem.

- 1. Turn terminal off.
- 2. Disconnect terminal from system.
- 3. Plug CX-SOO in with *A/C* power "OFF".
- 4. Connect terminal to CX-500 via correct connector. (25 PIN "To DTE" connector or 20 MA current loop connector)
- 5. Set Data Indicator Select Switch to "RCV".
- 6. Select parity "EVEN", "ODD" or "OFF".
- 7. Set Data Register Switches to the character to be transmitted, if stored data pattern to be transmitted ignore these switches.
- 8. Set buffer display speed switch to S.S.
- 9. Set correct baud rate.
- 10. Select bits per character 5, 6, 7 or 8.
- 11. Select stop bit 1 or 2.
- 12. Select the data pattern, if the stored data pattern to be transmitted.
- 13. Select "Data Pattern" or "Data Register Switch" data to be transmitted.
- 14. Select the correct terminal. In some case patchcord may be needed to control RS-232 signals.
- 15. Select characters per line of the terminal. 32, 64, 80 or 132.
- 16. Select "CR/LF", "CR" or "NONE" to be transmitted at the end of line.
- 17. Select "CR/LF delay" of 0 MS, 50 MS, 200 MS or 800 MS.
- 18. Turn Transmit Character Switch to "OFF".
- 19. Select Output Switch to "To DTE or 20 MA Current Loop."
- 20. Turn CX-SOO *AIC* power "OW'
- 21. Turn terminal "ON" and place on-line.
- 22. Turn Transmit Character Switch from "OFF" to "SINGLE" or "CONTINUOUS" to start data transmissions.
- NOTE: Before changing any tester parameter, turn Transmit Character Switch to "OFF."

## 6.02 OPERATING PROCEDURE USE CX-500 TO TEST COMM LINE AND MODEM

- 1. Turn terminal off.
- 2. Disconnect terminal from system.
- 3. Plug CX-SOO in with *A/C* power "OFF".
- 4. Connect modem to CX-SOO via correct connector. (25 PIN "To DCE" connector)
- 5. Set Data Indicator Select Switch to "RCV."
- 6. Select parity "EVEW, "ODO" or "OFF'!.
- 7. Set Data Register Switches to the character to be transmitted, if stored data pattern to be transmitted ignore these switches.
- 8. Set buffer display speed switch to SS.
- 9. Set correct baud rate.
- 10. Select bits per character 5, 6, 7, or 8.
- 11 Select stop bit 1 or 2.
- 12. Select the data pattern, if the stored data pattern to be transmitted.
- 13. Select "Data Pattern" or "Data Register Switch" data to to be transmitted.
- 14. Select Terminal Select Switch to "EIA". In some case patch-cord may be needed to control RS-232 signals.
- 15. Characters per line switch may be ignored if the other side is CPU.
- 16. Select "R/LF switch" to "NONE".
- 17. Select "CR/LF Delay" to"O".
- 18. Turn Transmit Character Switch to "OFF".
- 19. Select Output Switch to "To DCE".
- 20. Turn CX-500 A/C power "On".
- 21. Turn modem "ON".
- 22. Turn Transmit Character Switch from "OFF" to "SINGLE" or "CONTINUOUS" to start data transmissions.
- NOTE: Before changing any tester parameter, turn Transmit Character Switch to "OFF".

-19-

#### 6.03 OPERATING PROCEDURE TO READ DATA IN THE CX-500 DATA BUFFER

- 1. Turn Data Indicator Select switch to "BUF"
- 2. Push Buffer Address Reset switch.
- 3. Set Buffer Direction Switch to "FWD".
- 4. Select Buffer Display speed switch to read buffer data. The DATA LED shows the data and the buffer address shows the number of characters received by the CX-500.

## 7.00 INTERFACE

There are three connectors in the connector section, one 25 pin EIA type male connector is used to connect to DCE (Modem), one 25 pin EIA type female connector is used to connect to DTE (Terminal) and one 4 pin MOLEX type connector is used to connect to 20 MA current loop ferminals. The connectors pin out list is shown in the next three tables.

## TABLE 7-1 DCE CONNECTOR

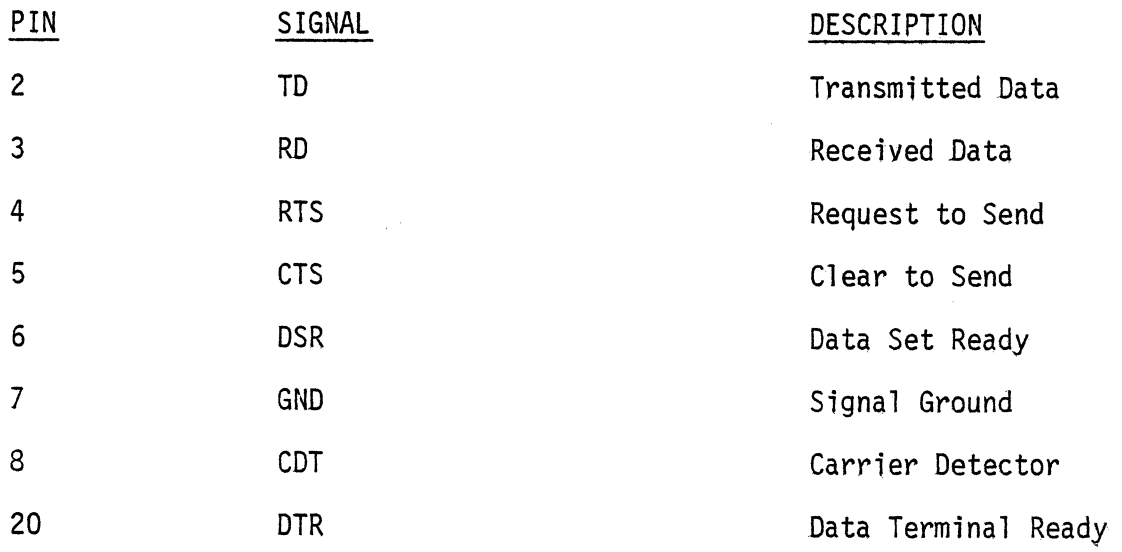

## TABLE 7-2 DTE CONNECTER

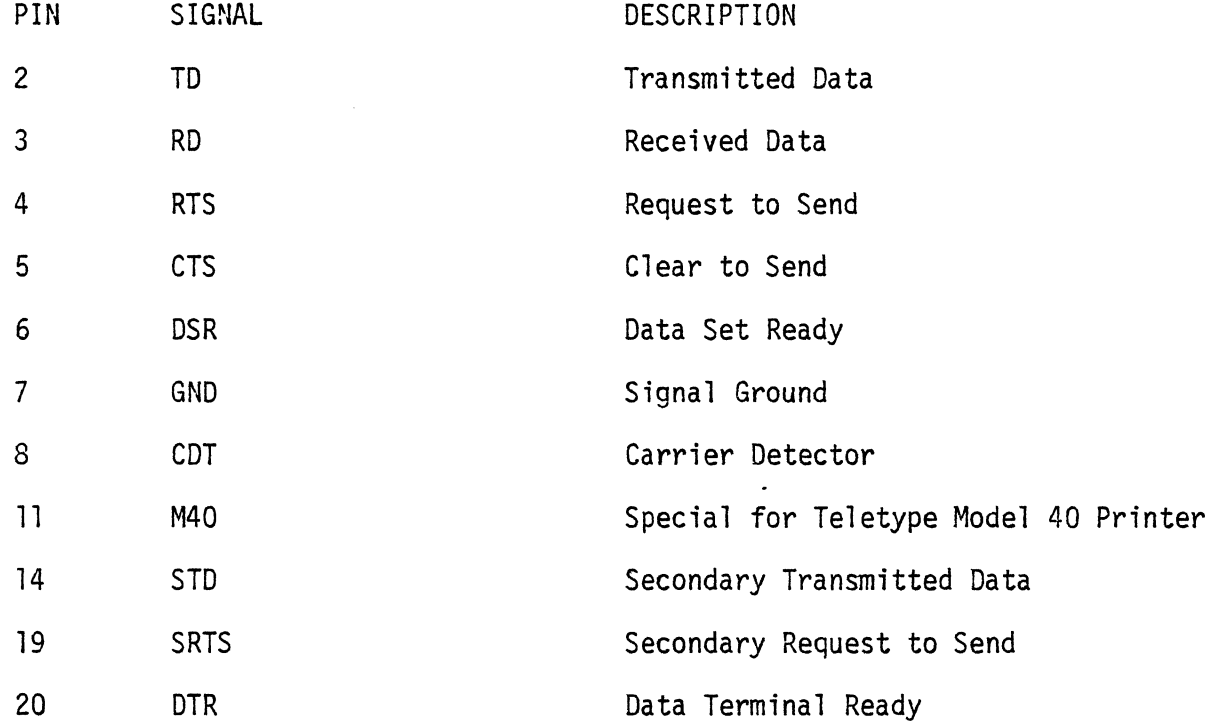

TABLE 7-3 20 MA CURRENT LOOP CONNECTER

 $\mathcal{L}^{\text{max}}(\mathbf{X},\mathbf{X})$  .

 $\mathcal{L}^{\text{max}}_{\text{max}}$ 

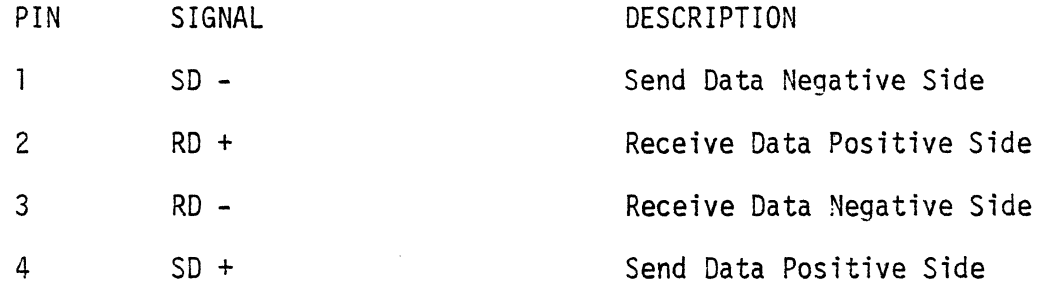

Ù.

#### 8.00 LOGIC DESCRIPTION

This section provides a description of the major elements of the CX-SOO logic implementation. The description is sub-divided into a sub-paragraph for each funtional logic circuit. This section assumes the reader has a basic understanding of logic principles and digital integrated circuit technology.

All logic terms with a  $" - "$  suffix are low active (e.g. 0 volts = true);  $a'' +''$  suffix denotes a high active (+5 volts = true) signal term. Refer to Section-S.OO for further explanation of each logic signal.

#### 8.01 SWITCHES & CONTROLS

All functions of the CX-SOO are initiated and controlled by the front panel switches which are mounted directly on the single P.C. board. The majority of switch generated logic terms are activated by the action of grounding a switch pole which has been pulledup to +5V through a resistor. The Data Switches select either ground or a pull-up voltage for the logic level.

The Buffer Display Single Step Switch is debounced with cross-coupled inverters.

## 8.02 DISPLAYS

The Tester Data, Buffer Address Parity-Error Status as well as RS-232 signals LED's are connected to  $+5V$  through a 220 ohm current limit resister. Each signal to an LED is active low and turns on the associated LED when sinking current in the low state.

## 8.03 RS-232 INTERFACE SECTION

The RS-232 Interface section contains the line drivers, line receivers and multiplexers that allow the Tester to be connected into an external RS-232 Interface without intering with that interface.

#### 8.04 20 MA CURRENT LOOP INTERFACE

A circuit is designed to convert 20 MA current loop to TTL level signal and vice versa for receive data and send data.

A 1.8432 M Hz oscillator is the source of most of the clocks. The different baud rate is divided down from that oscillator, through a baud rate selector switch to the UART I.C. The clock rate to the UART is 16 times the data transfer rate or the baud rate. The Buffer Data Display Clock is also divided down from that 1.8432 M Hz oscillator.

#### 8.06 UART

Universal Asynchronous Receiver Transmitter (UART) is the heart of the CX-500 Tester. The TI TMS 6011 I.C. is used to do the job. Basically there are two sections in the I.C., the receiver section and the transmitter section. The receiver section of the TMS 6011 will accept serial data from the transmission line and convert it to parallel data. The serial word will have start, data and stop bits. Parity may be generated and verified. The receiver section will validate the received data transmission by checking proper start, parity, and stop bits, and will convert the data to parallel. The transmitter section will accept parallel data, convert it to serial form, and generate the start, parity, and stop bits. The details of this I.C. please refer to the T.I. specifications.

-24-

#### 8.07 PROM AND DATA MUX

The Programable Read Only Memory (PROM) is used to store the data that is used to send to the UART for transmitting. There are two types of data that can be sent to the UART, a predetermined data pattern stored in the PROM or switch selectable data bits. A multiplexer (MUX) is used to select one type of data to the UART for transmitting.

### 8.08 RAM

A lK x 8-bits Random Access Memory (RAM) is used to store the received data for later recall and use. The RAM is a static memory and the data in the RAM is not permanent and is destroyed whenever the Tester is turned off. It is also meaningless when power is initially applied to the system as the data occurs as random bits. The process of storing data into the RAM is controlled by an address counter, as each byte of data is received that address counter will increment by one for the next address.

-25-

## 8.09 TERMINAL TESTING LOGIC

Characters per line  $-$  - A character counter and decoder

is proyided to detect the end of a line. Carriage return/Line feed generation --- At the end of a

line the Carriage return/Line feed code may be generated and added to the end of the line if so selected by the CR/LF select switch.

CR/LF Delay---A time delay may be added after send the CR/LF code, waiting for the terminal to be ready for the next line.

## 9.00 CIRCUIT MNEMONICS

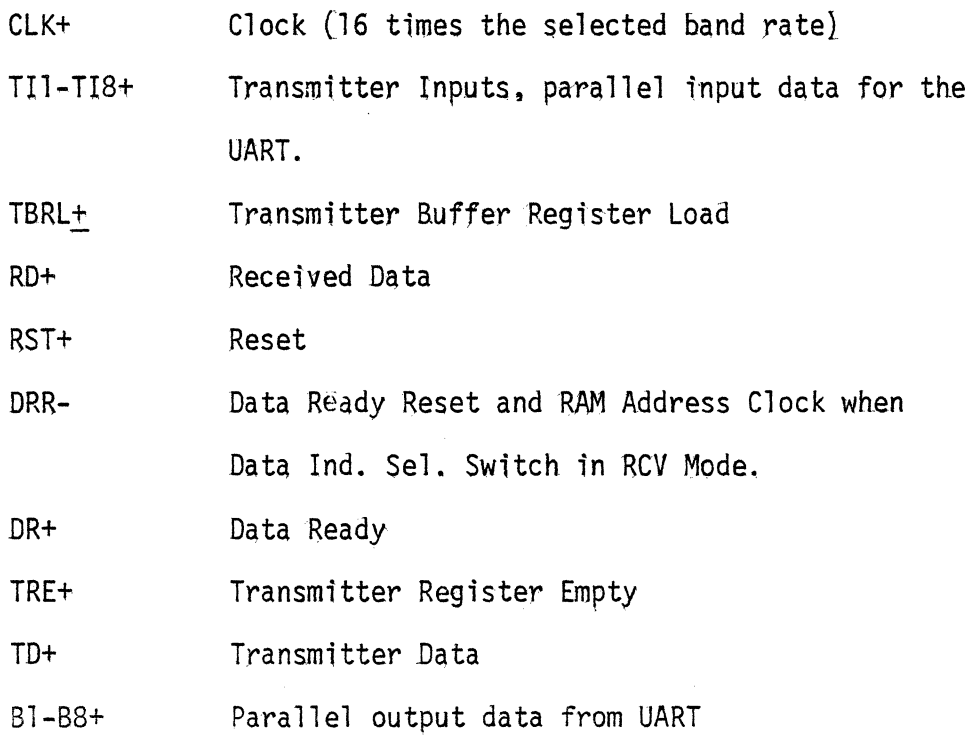

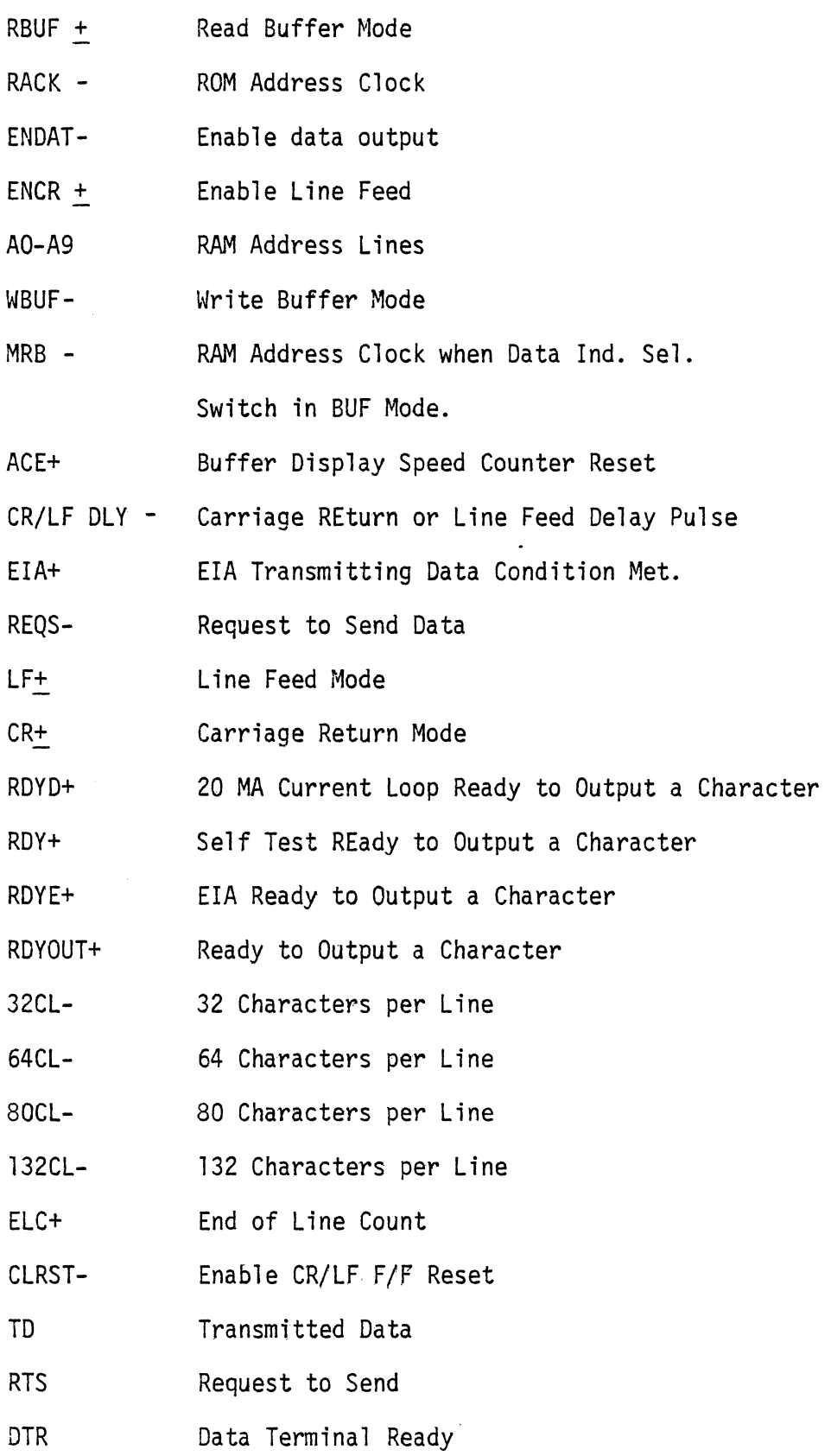

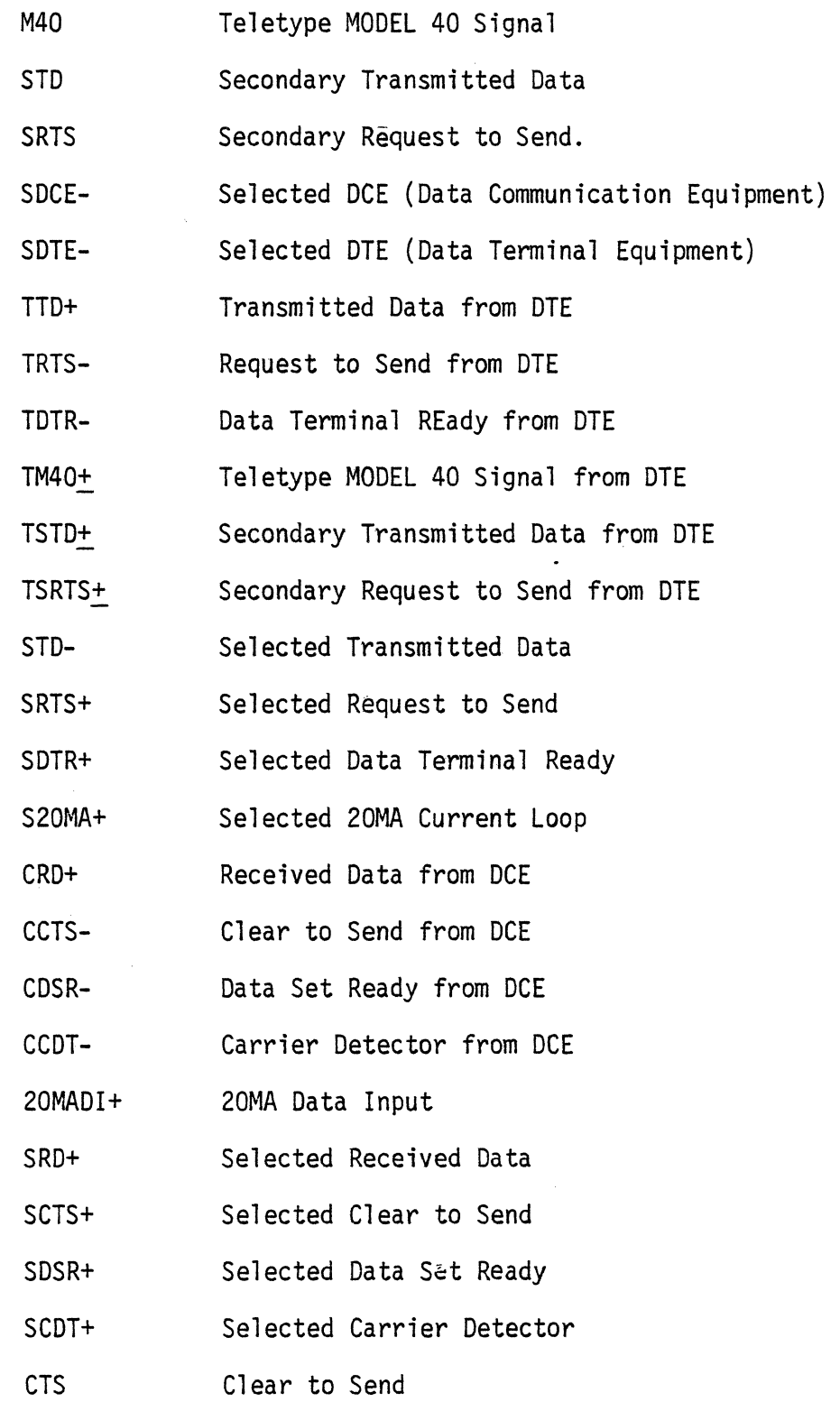

 $\sim$ 

 $\downarrow$ 

 $\hat{\mathcal{A}}$ 

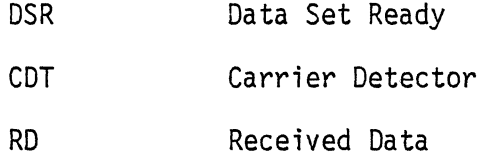

## 10.0 LOGIC DIAGRAM

See the following 9 pages.

 $\hat{\boldsymbol{\cdot} }$ 

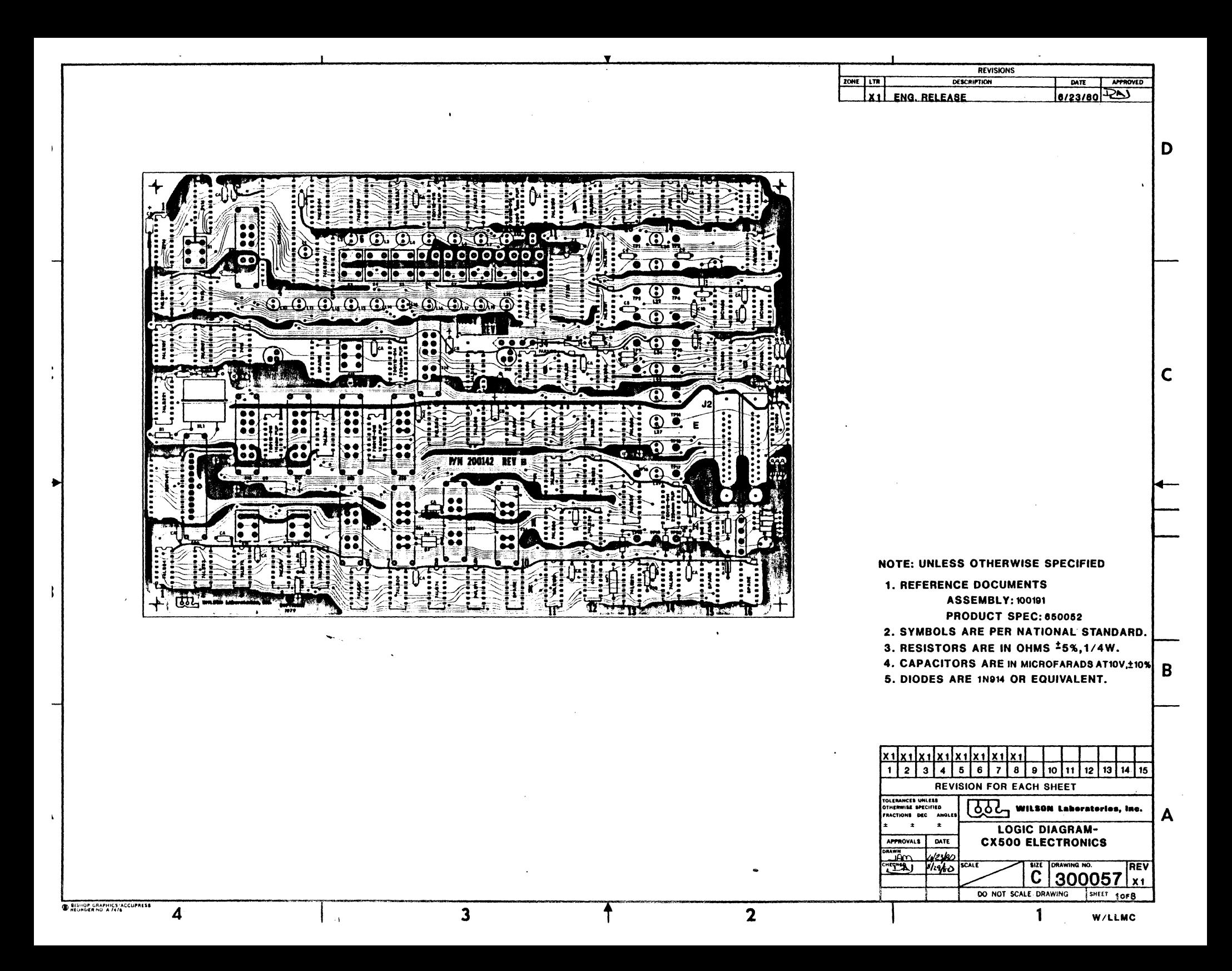

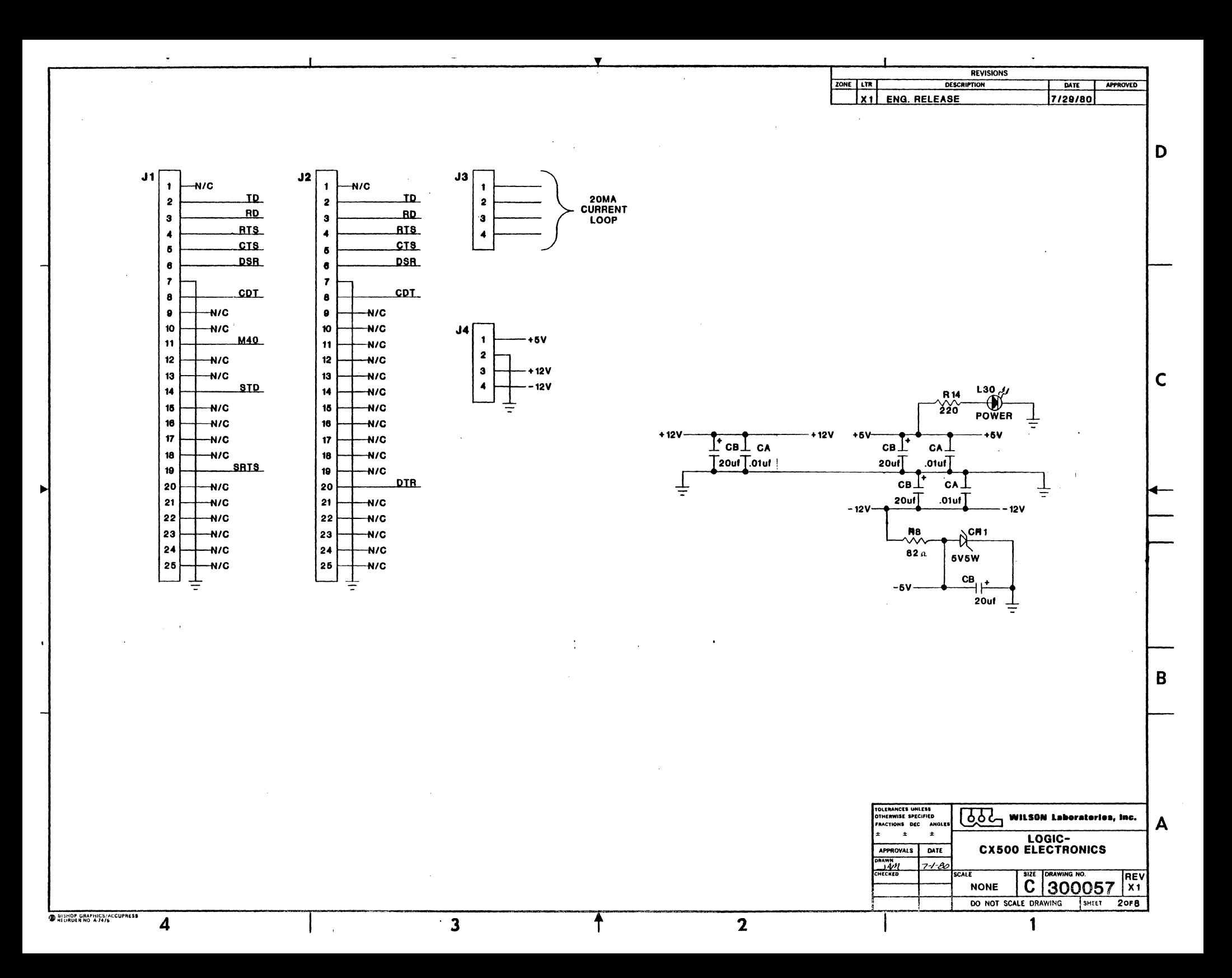

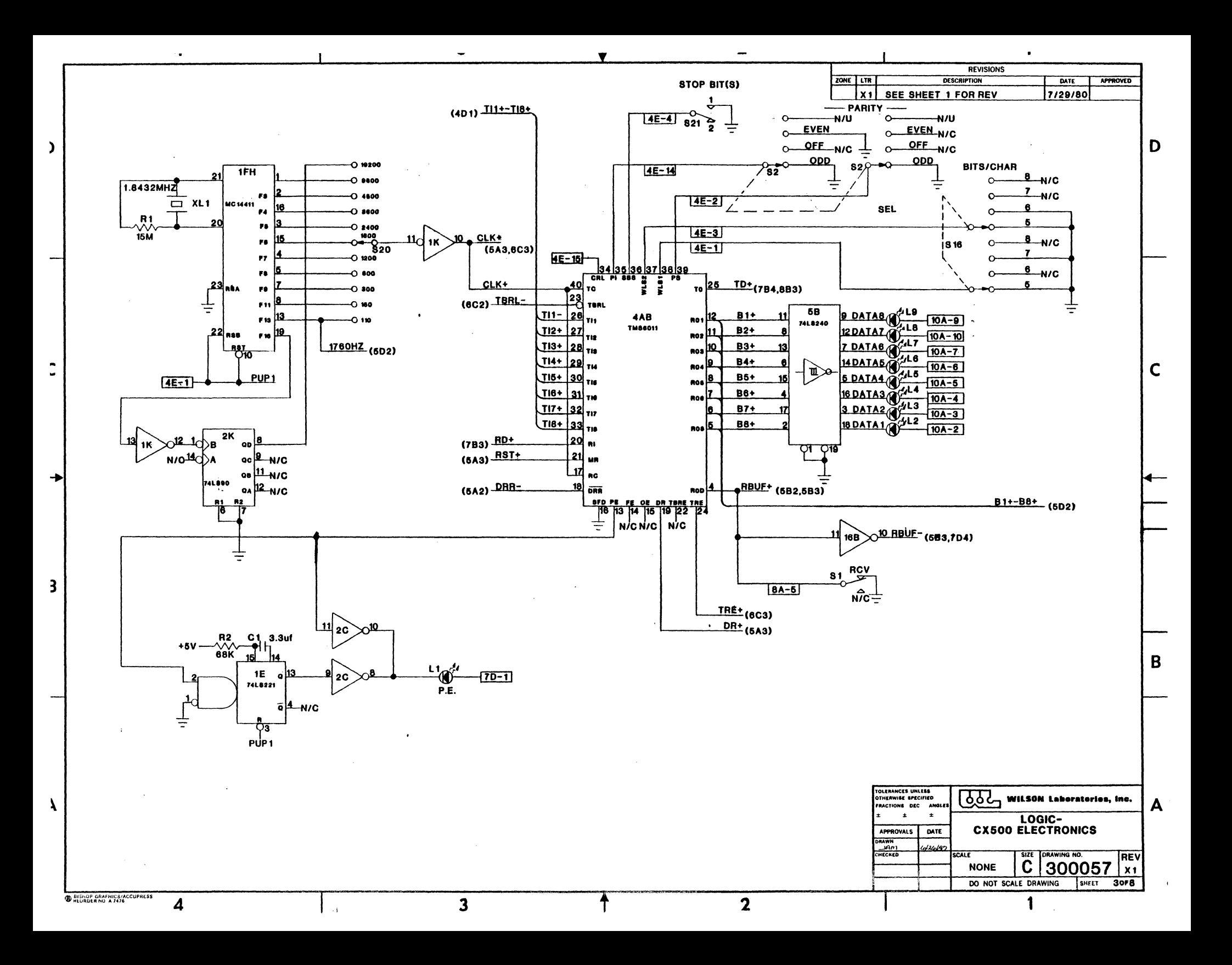

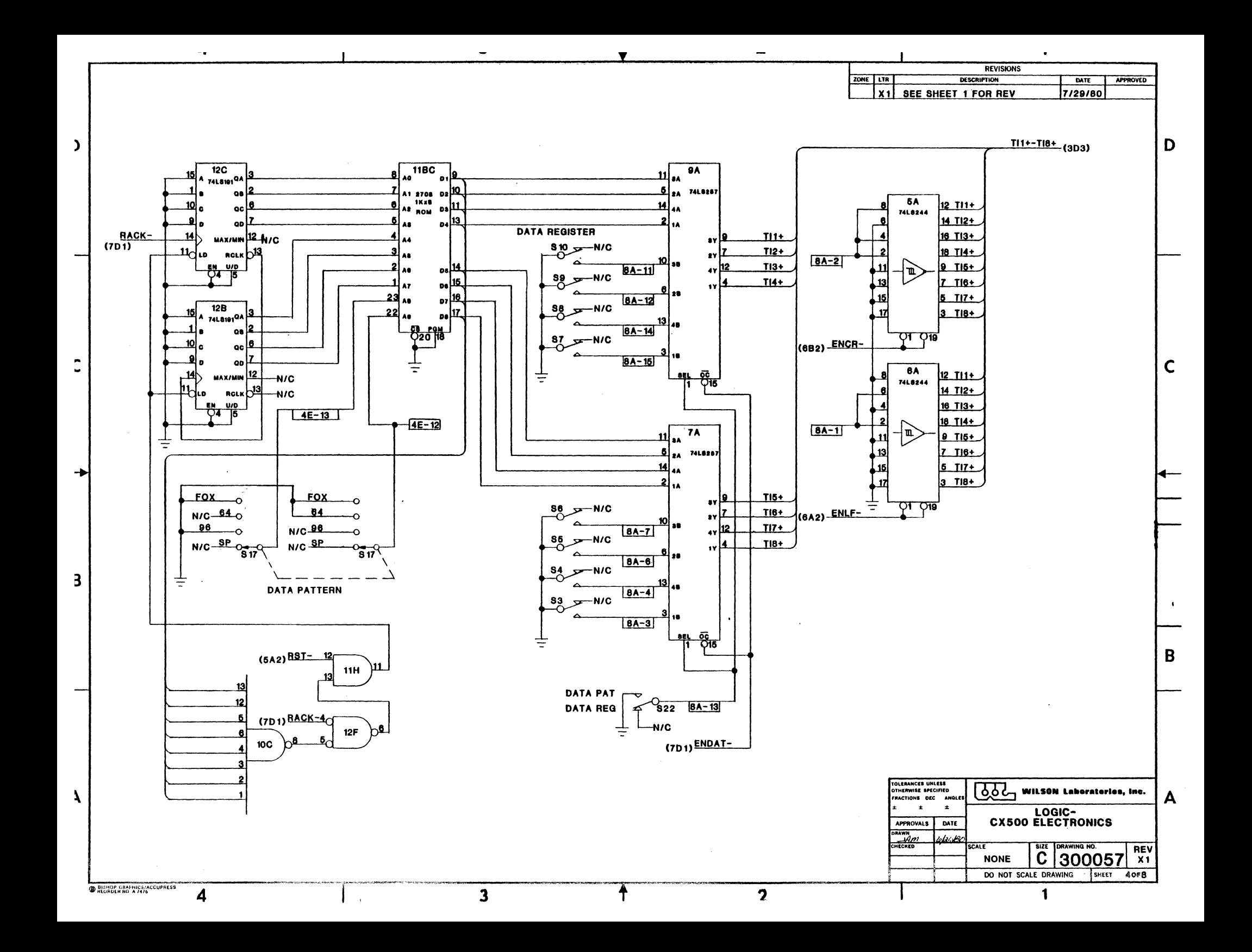

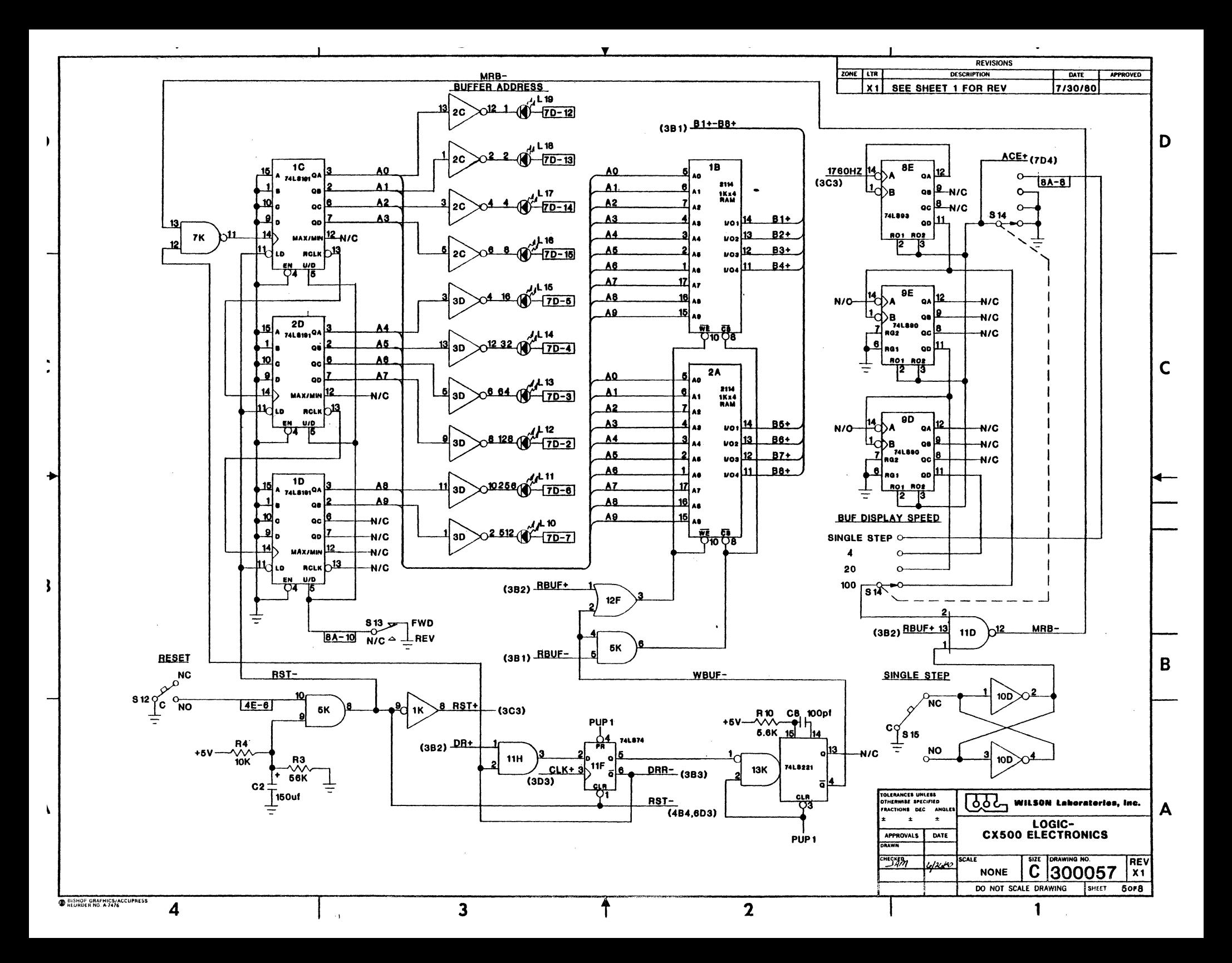

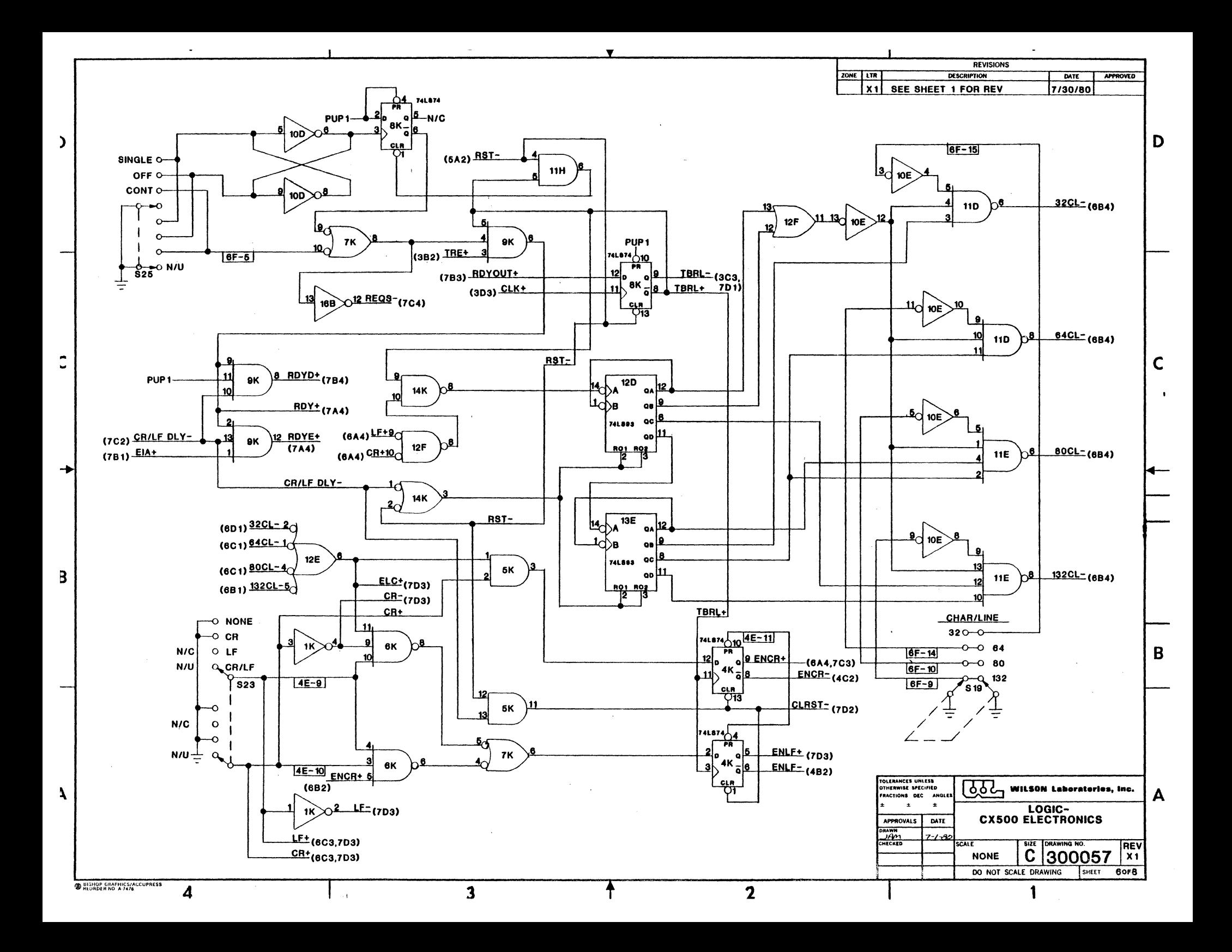

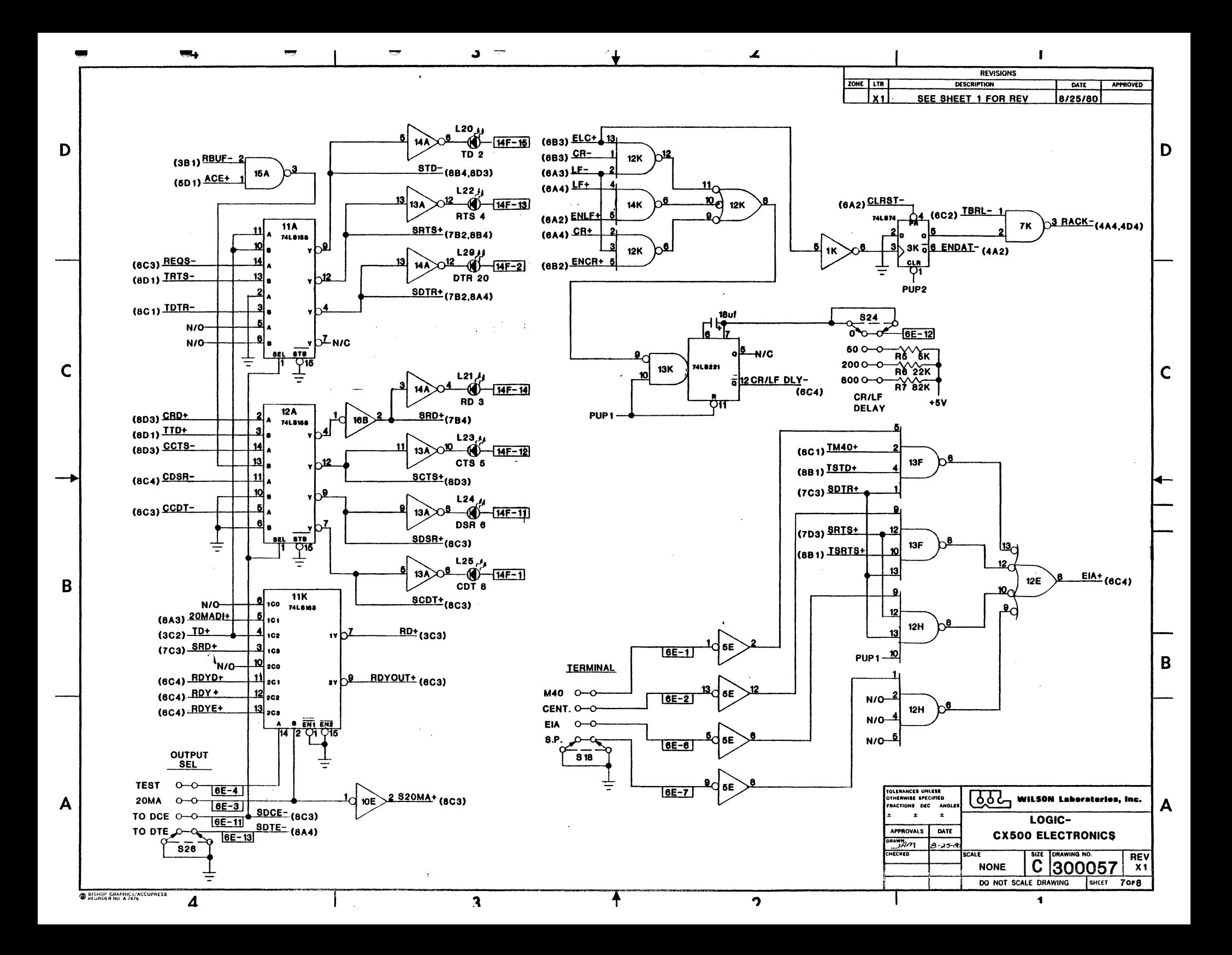

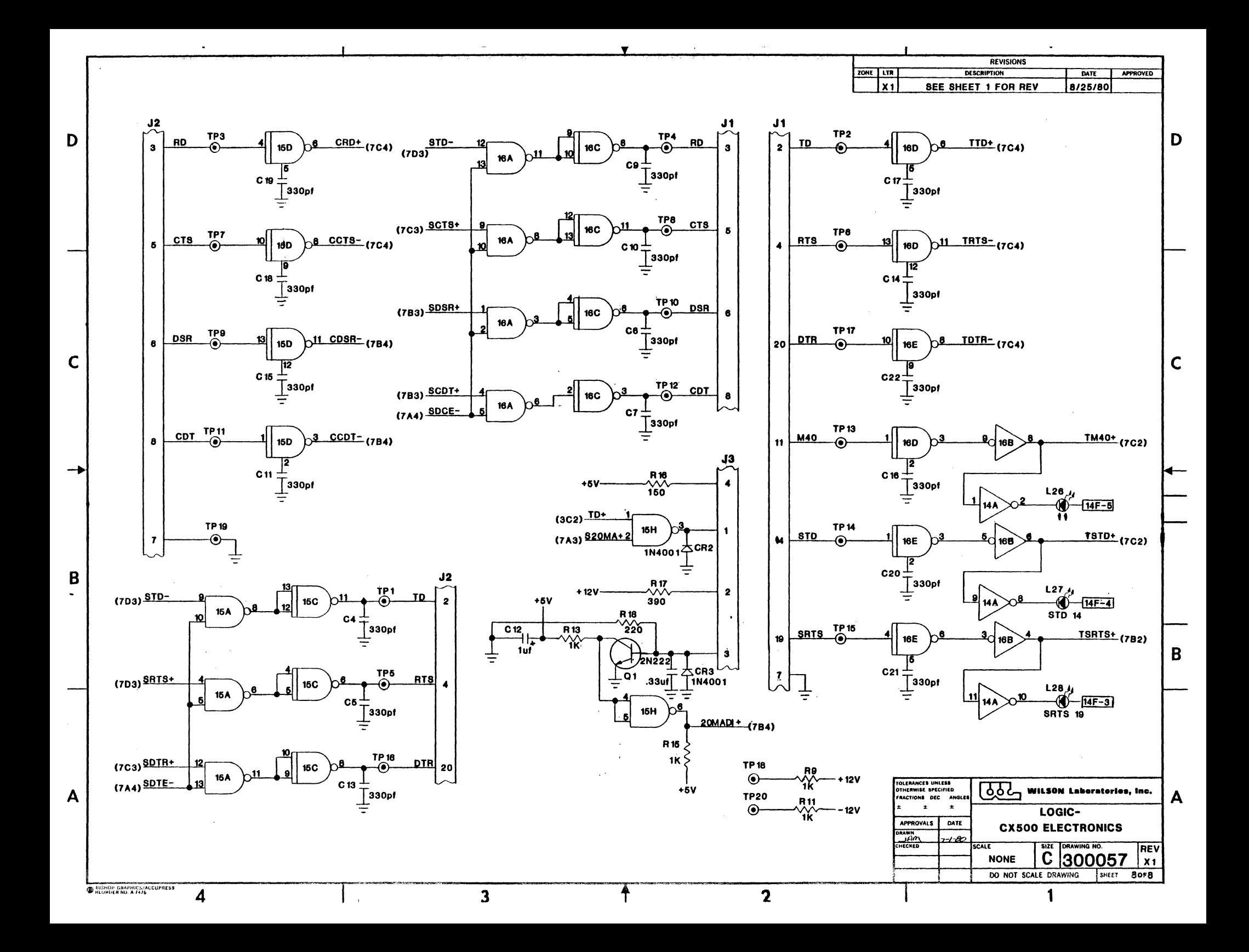

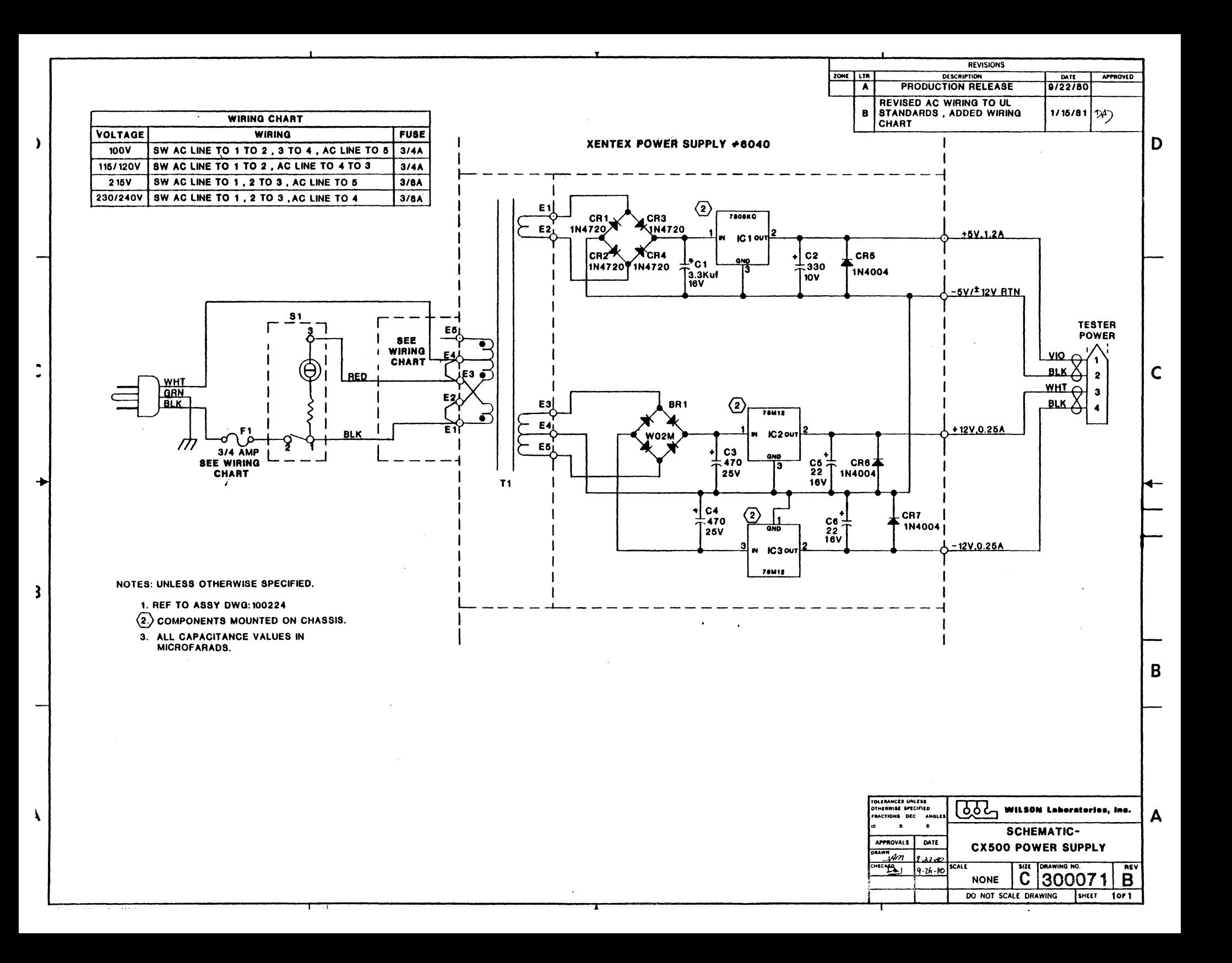

#### APPENDIX A

Operating procedure for self-test.

- 1. Plug CX-500 in with *A/C* power "OFF".
- 2. Set data indicator select switch to "RCV".
- 3. Select parity "EVEN", "ODD" OR "OFF".
- 4. Set data register switches to the character to be transmitted, if stored data pattern to be transmitted ignore these switches.
- 5. Set buffer display speed switch to S.S.
- 6. Set band rate select switch to 110 or any other band rate if you wish.
- 7. Select bits per character to 8.
- 8. Select stop bit to 1.
- 9. Select the data pattern, if the stored data pattern to be transmitted.
- 10. Select "Data Pattern" or "Data Register Switch" data to be transmitted.
- 11. Terminal select switch to EIA.
- 12. Character per line 32, 64, 80 or 132.
- 13. Select "CR/LF" switch to NONE.
- 14. Select "CR/LF Delay" switch to O.
- 15. Turn transmit character switch to "OFF".
- 16. Select onput switch to SELF-TEST.
- 17. Turn CX-SOO *A/C* power *"OW.*
- 18. Press RESET switch.
- 19. Turn transmit character switch from "OFF" to "SINGLE" or "CONTINUOUS" to start data transmissions. The transmitted data will be displayed by the data indicator LED'S and also stored in the Data Buffer. To read the data in the data buffer, refer to Section 6.03 of this manual.

 $A-1$ 

#### APPENDIX B

#### SITA Network Special Option (#13 - Ramtek)

The SITA Network option for the CX-500 provides the capabi1ity for the test and exercise of data terminal equipment operating on the SITA (or similar) network. The following modifications to the basic CX-500 are provided:

- 1. 60 ma current loop interface (optical isolated) operating as a neutral current loop in full or half duplex mode.
- 2. BAUDOT coded data pattern for "canned message" with SITAtype SOM sequences.
- 3. 50 and 75 baud rates selection (replaces 3.6K and 4.BK baud selection on standard unit).
- 4. Pushbutton "SinQle Transmit" capability for ease of spe- cial character generation.

The incorporation of this "SITA" option affects the operating procedure detailed in the manual, and this appendix supercedes the manual in those areas affected.

#### Detailed Description and Operation

1. 60 ma Current Loop: The 60 ma current loop is present at the 4-pin MOlEX-type connector as defined in Table 7-3. The transmitter data is sourced from a high voltage (24 Volts), and both transmit and receive are optically-coupled.

B-1 650060

The recommended connections for attachment of "SITAtype" equipment is:

Jl-l to Jl-3 (jumper together)

Jl-2 to terminal Transmit-

Jl-4 to terminal Receive+

This provides a three wire, half duplex cnnnection which results in receive activity durinq transmit at the CX-500.

2. BAUDOT Code: The Baudot message is selected with the SPECIAL position of the DATA PATTERN switch. The message  $consists$  of :

- $\div$  SOM sequence:  $\oint \oint \oint \oint \in \mathbb{R}$ per SITA network protocol. - "The quick brown fox....." message  $-$  CR, LF =  $\leq \equiv$ - All numerics and special characters  $-$  CR, LF =  $\leq \equiv$ - Alphabet  $-$  CR, LF =  $\leq$   $=$ - 8 blanks
	-

For transmission of the message the following CX-500 configuration is required:

 $BITS/CHAR = 5$ PARITY = OFF DATA PATTERN = SPECIAL CR/LF SEL = NONE  $CR/LF$  DELAY = 0

B-2 650060

 $STOP BITS = 2$ OUTPUT SEL =  $20$  ma LOOP XmT = SINGLE or CONTINUOUS  $TERM = EIA$ 

BAUD RATE = per terminal configuration

The data terminal must be properly enabled for reception of the message prior to its transmission. The enable is performed by either sending the proper code sequence (with DATA SWITCHES and single step capability of CX-500) or by confiquration of the terminal.

To insure the transmission of the entire message initially, press the BUFFER RESET pushbutton.

- 3. 50, 75 BAUD: The BAUD RATE selections available under switch control will include 50 and 7S baud. The 50 baud setting replaces the standard 3.6K setting, and the 75 baud selection replaces the 4.8K baud switch position.
- 4. Sinale Transmit Pushbutton: For ease in transmitting the special code sequences required by the SITA terminals, the single step transmit feature is provided with the SINGLE STEP pushbutton in the display area of the CX-SOO panel. The XMIT CHAR switch must be in the SINGLE position to enable use of the pushbutton for transmit. The XMIT CHAR switch must be returned to the OFF position when the SINGLE STEP pushbutton is to be used for buffer display stepping.

B-3 650060